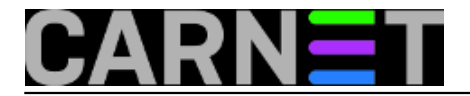

## **Oporavak oštećenog profila**

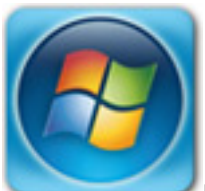

Ponekad se zna dogoditi da Windowsi ne učitaju ispravno vaš korisnički profil. Razlozi mogu biti različiti: od nestanka struje, neregularnog izlaska iz Windowsa do problematičnog antivirusnog programa (ili virusa, kojeg je antivirusni program samo djelomično uspio zaustaviti).

Ukoliko je profil oštećen, prilikom svake prijave na računalo Windowsi vam to jave preko obavijesti. U obavijesti stoji da korisnički profil nije učitan ili je učitan tzv. privremeni (*temporary*) profil:

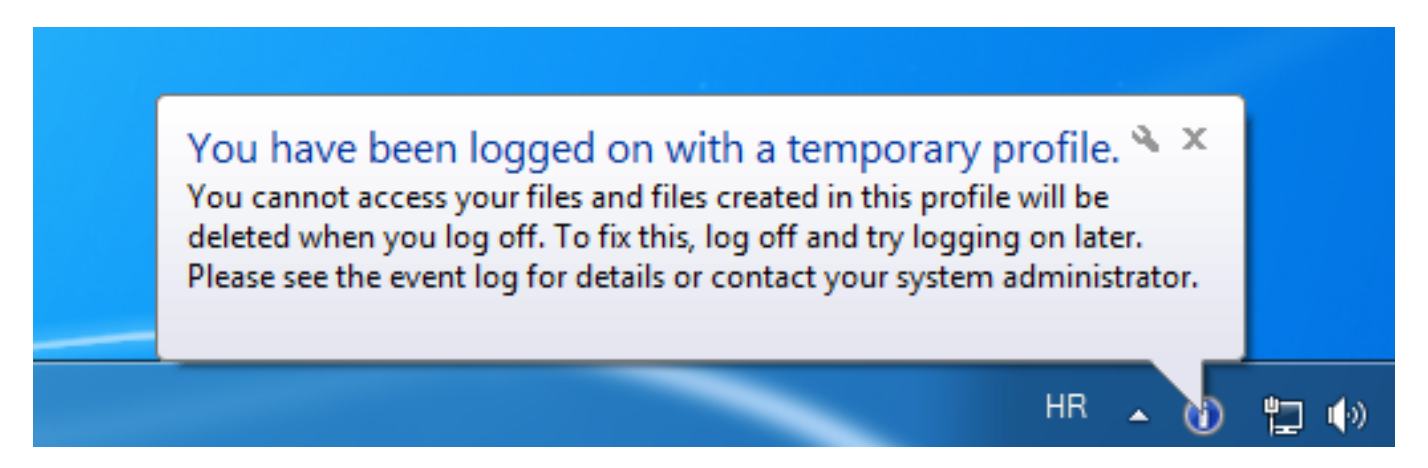

Ukoliko je profil oštećen, korisniku je otežan pristup dokumentima, printerima i svemu onome što mu omogućuje neoštećen profil.

Srećom, postoji jednostavno rješenje oporavka profila i to unutar windows registry-a.

Za oporavak profila moramo se prijaviti kao administrator. Nakon prijave u sustav pokrenut ćemo *registry editor* i otvoriti sljedeći ključ:

**HK**EY\_**L**OCAL\_**M**ACHINE\**S**OFTWARE\**M**icrosoft\**W**indows NT\CurrentVersion\ProfileList

Na lijevoj strani potražimo mapu koja počine sa S-1-5 (SID ključ) i podužim brojem. Ono što tražimo je SID ključ koji na kraju ima nastavak **.bak.** Privremeni SID i rezervni SID-a (s nastavkom .bak) imaju identičan broj koji nam ukazuje koji je profil oštećen.

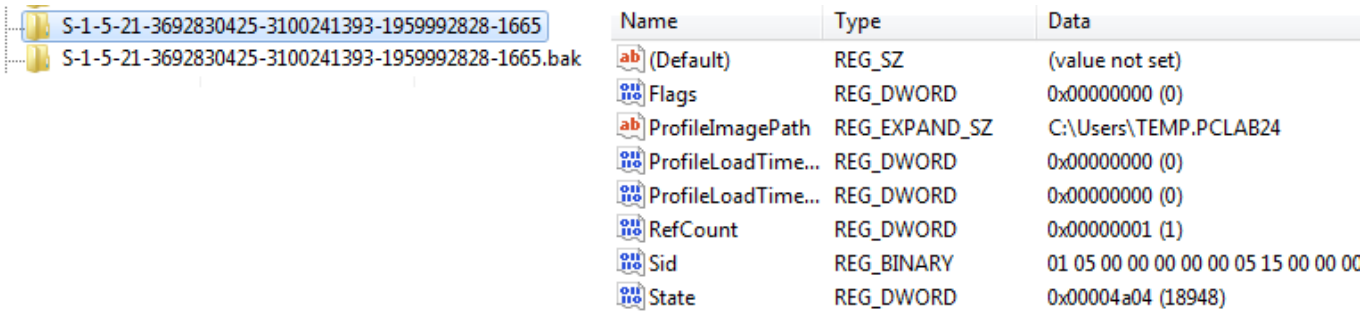

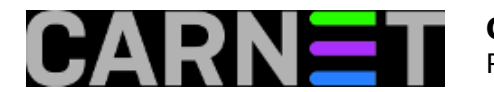

Klikom na rezervni SID, u desnoj strani prozora možemo vidjeti ime profila za koji je kreirana rezervna kopija.

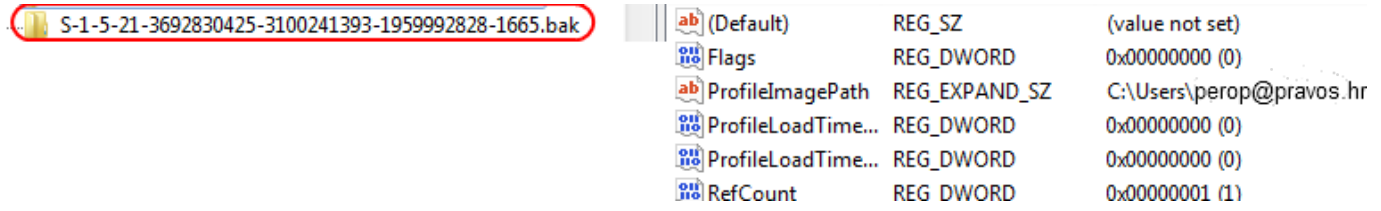

Nakon što smo ustanovili koji je profil oštećen procedura je sljedeća. Privremeni profil (bez .bak ektsenzije) prvo preimenujemo u (primjerice) .bakTMP.

Drugom SID-u obrišemo ekstenziju **.bak,** nakon brisanja ekstenzije .bak na desnoj strani dvostrukim klikom startamo otvaramo "RefCount" i upisujemo broj "0" (bez navodinika). Akciju potvrditi s "OK".

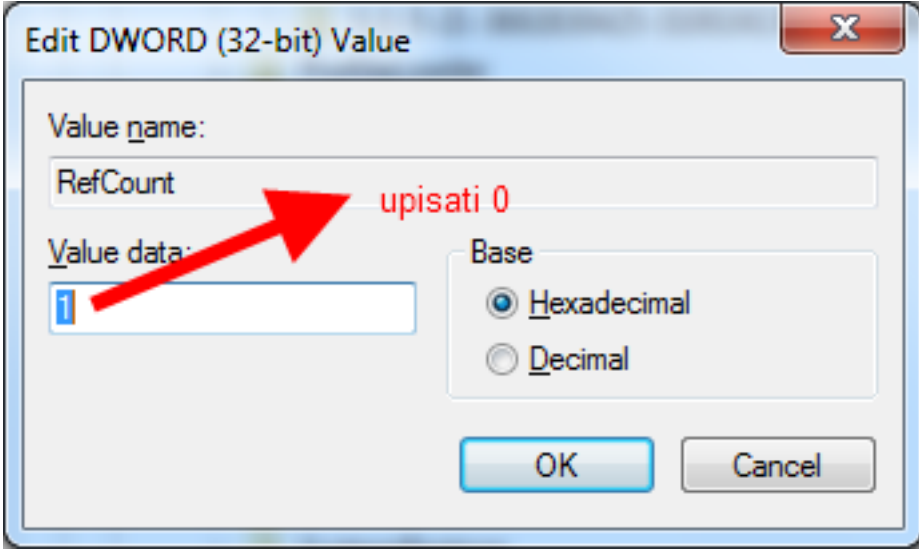

Dvostrukim klikom otvaramo "State" i upisujemo novu vrijednost "0" (bez navodnika). Potvrdimo s OK.

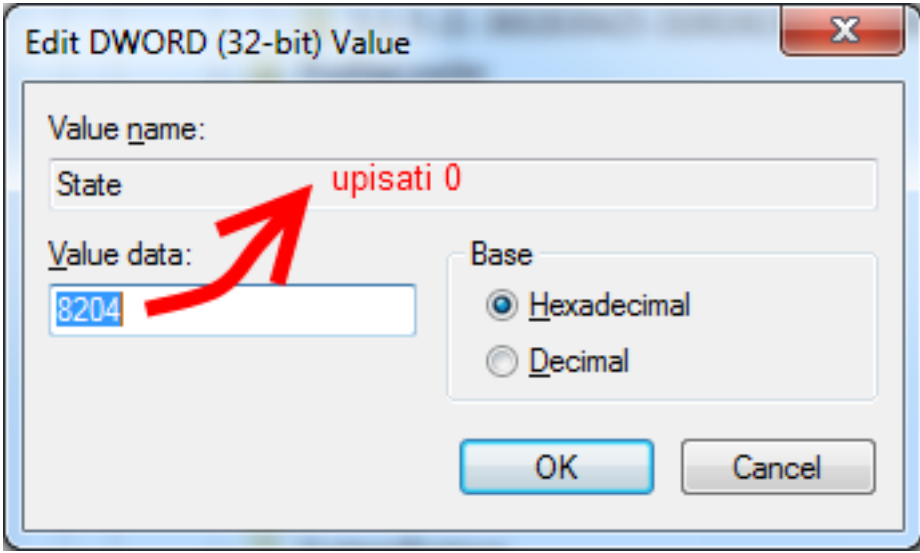

I to je to. Zatvorite registry editor, resetirajte računalo i prijavite se s korisničkim imenom i lozinkom. Nakon učitavanja profila sve bi trebalo biti na svom mjestu, od dokumenata do svih postavki profila.

Zdravko Rašić

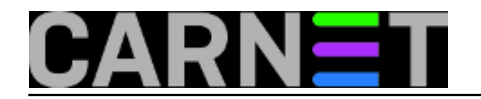

sri, 2015-09-30 09:45 - Zdravko Rašić**Kuharice:** [Windows](https://sysportal.carnet.hr/taxonomy/term/18) [1] **Kategorije:** [Operacijski sustavi](https://sysportal.carnet.hr/taxonomy/term/26) [2] **Vote:** 0

No votes yet

**Source URL:** https://sysportal.carnet.hr/node/1568

## **Links**

- [1] https://sysportal.carnet.hr/taxonomy/term/18
- [2] https://sysportal.carnet.hr/taxonomy/term/26